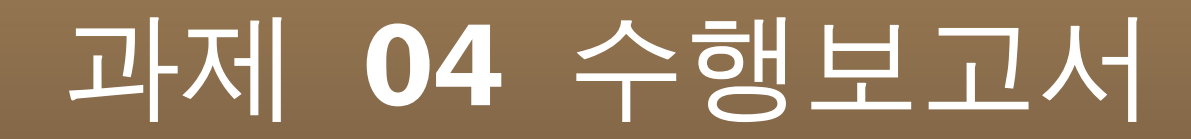

#### 정보통신공학전공

### 200301582 김 성 태

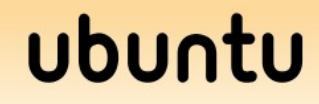

# 과제 수행 목적 **&** 과제 내용

- SimTL 분석 모듈 추가
	- CSMA/SD 디코더 개발
	- 요약 파일에 발착신 MAC 주소 추가
	- 감시한 프레임에 대해 CSMA/CD 프로토콜을 분석 하여 해당 파일에 기입 .
	- SimTL 의 수행결과를 Wireshark 와 비교하여 제대 로 개발되었는지를 확인 .

### ubuntu

# 주요 모듈 설명

- ٠ if(p\_option->eflag) { // eflag 를 확인
- for( $j = 0$ ;  $j < ETH$  ALEN;  $j++$ ) {
- fprintf(fd\_tmp, "%X", ep->ether\_dhost[j]);
- ٠ if(i != 5) {
- **figmer 1** fprintf(fd\_tmp,  $" : "$ );
- $\bullet$  } }
- for( $j = 0$ ;  $j < ETH$  ALEN;  $j++$ ) {
- fprintf(fd\_tmp, "%X", ep- $\geq$ ether\_shost[j]);
- ×. if(j != 5) {
- **figmer 1.5** fprintf(fd\_tmp,  $" : "$ );
- $\mathbf{u}$ } }
- fprintf(fd\_tmp, "\n\tether\_type ->  $\frac{x}{n}$ ", ntohs(ep->ether\_type));

옵션 확인 후

- 해당 필드에 맞는 정보를 알맞게 뿌 려준다 .
- ether\_type 필드는 네트워크 바이 트 순서 (Network Byte Order) 로 되 어있으므로 유의 해야 한다 .
- 네트워크 순서는 빅 인디언 (Big-Endian) 방식이다 .
- 이를 ntohs() 함수를 통해 리틀 인 디언 (Little-Endian) 순서로 바꾸어 주어 나타낸다 .

### upnu

 $\begin{matrix} \bullet & \bullet \\ \bullet & \bullet \end{matrix}$ 

## 실행화면

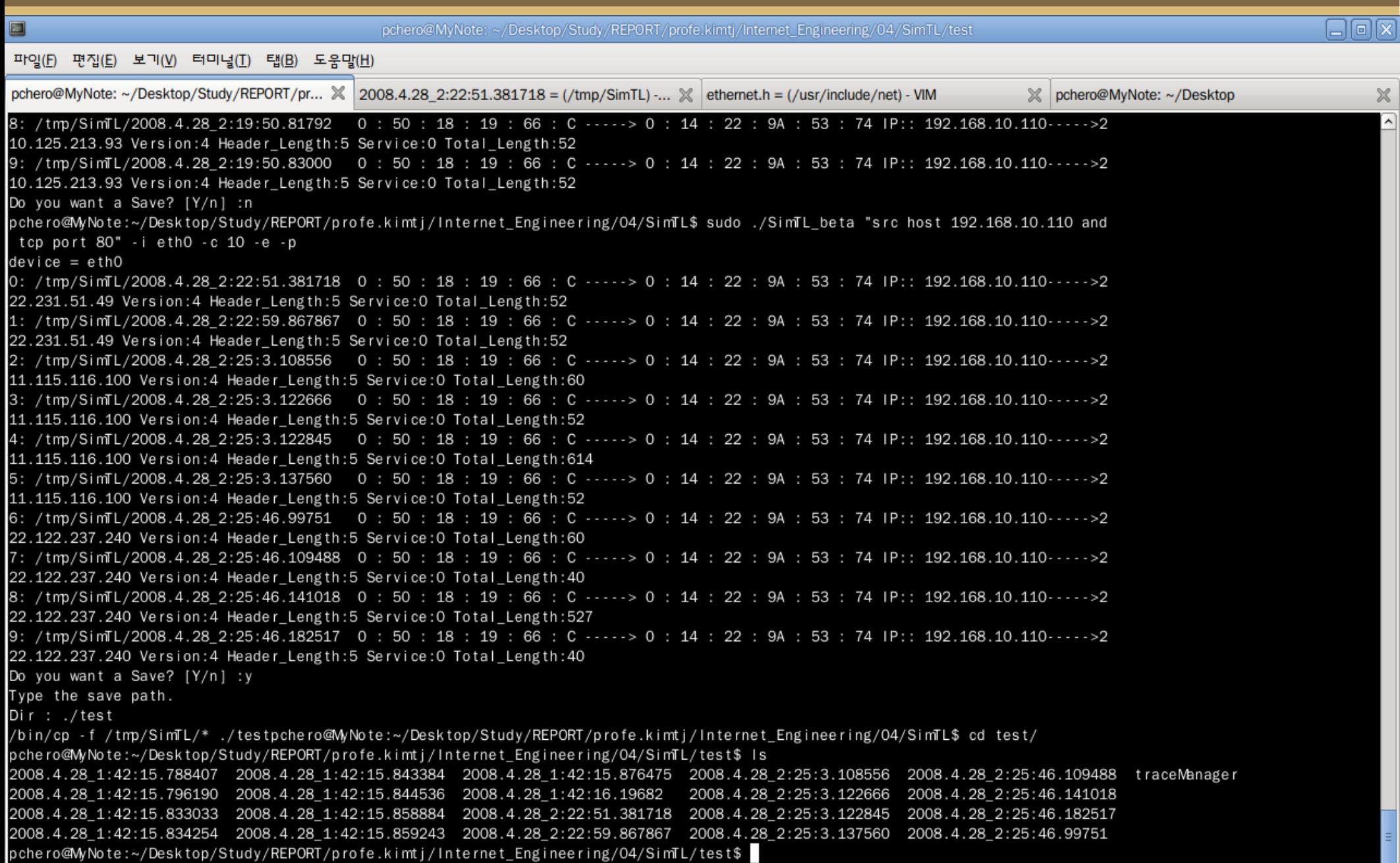

### 실행화면 **-** 요약파일

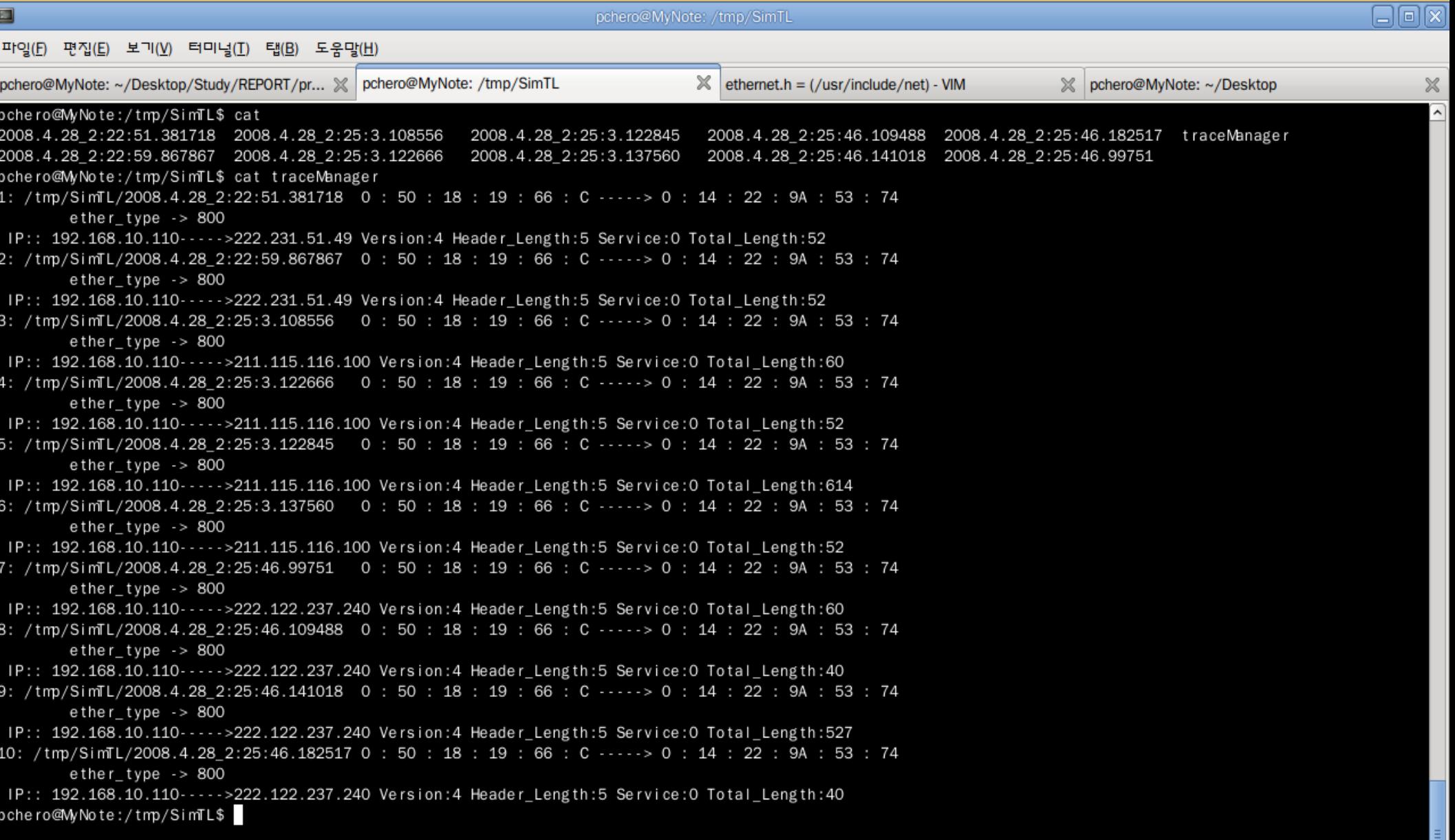

### 실행화면 – **Wireshark** 비교

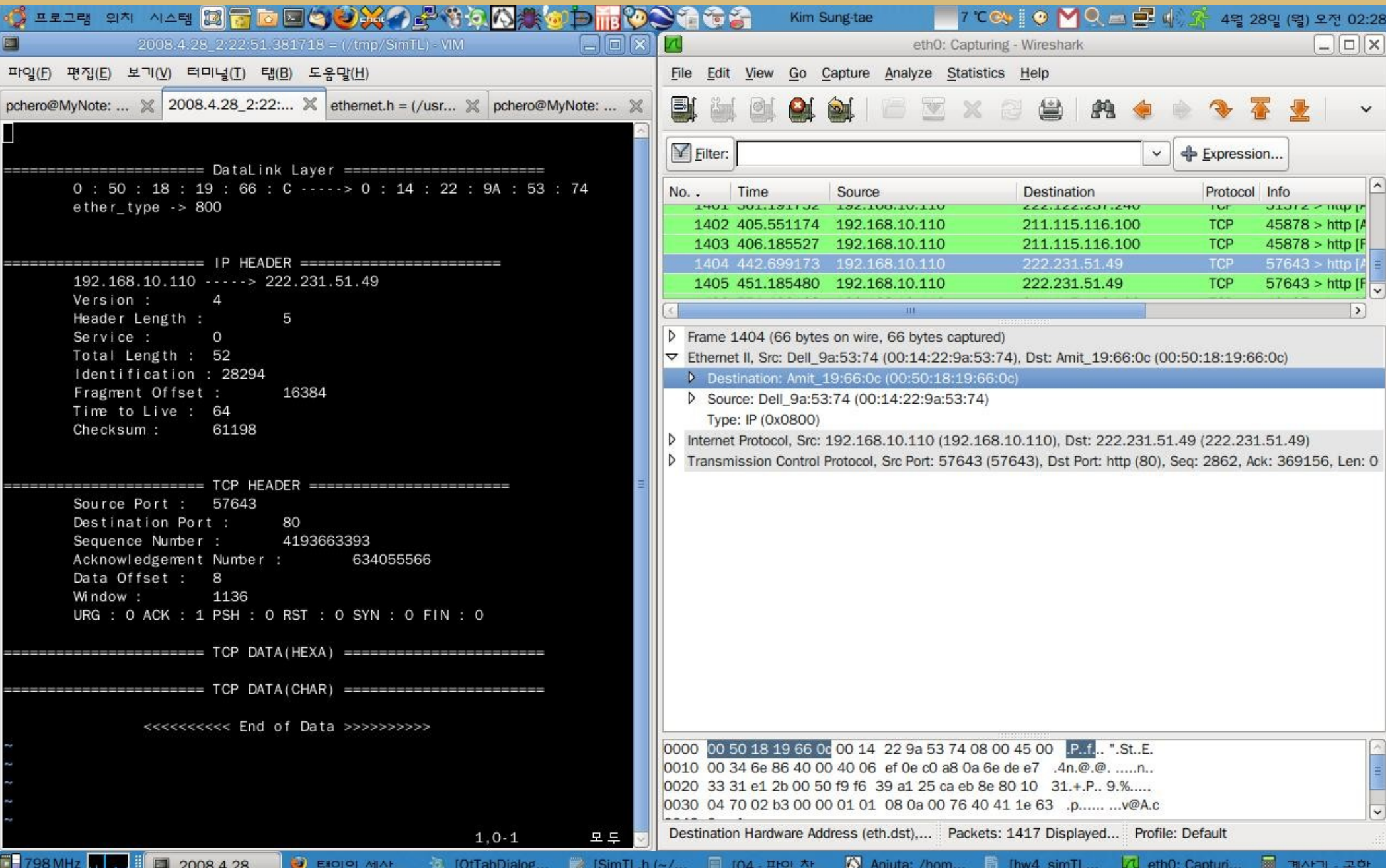

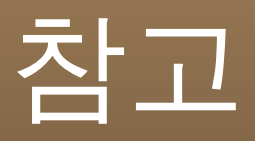

- http://kldp.org
	- 한국 리눅스 문서 프로젝트
- <http://wiki.kldp.org/wiki.php/DocbookSgml/Libpcap-KLDP#COMPILE>
	- pcap\_library 에 관련된 kldpwiki 사이트
- [http://www.tcpdump.org/tcpdump\\_man.html](http://www.tcpdump.org/tcpdump_man.html)
	- Tcpdump 매뉴얼
- <http://blog.naver.com/pjfile?Redirect=Log&logNo=40012816089>
	- Getopt() 함수에 관한 설명이 나와있는 곳 .
- [http://www.joinc.co.kr](http://www.joinc.co.kr/)
	- C 프로그래밍에 관한 참고자료가 풍부한 곳 .

### ubur

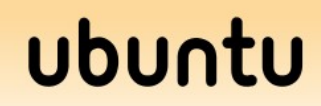

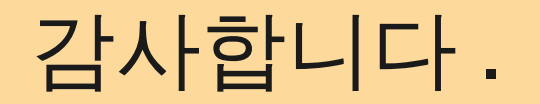

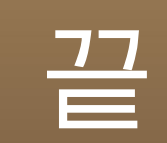